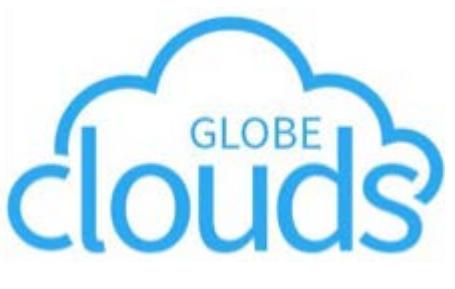

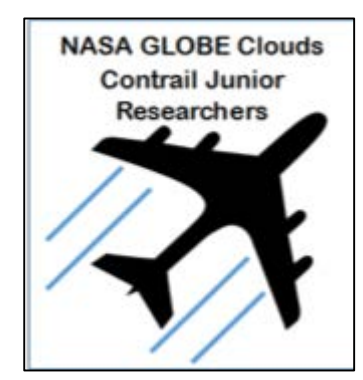

### **GLOBE Clouds Junior Research Teams: Contrail Investigation**

**Objective** – Report to GLOBE Clouds airplanes above 25,000ft that ARE NOT creating contrails and ARE creating contrails. Report contrail type and general cloud observations.

Use the FlightRadar24 website or app to track airplanes that are NOT creating and those that ARE creating contrails. Submit cloud observations to GLOBE using the GLOBE website or the GLOBE Observer app. Report airplane data to NASA GLOBE Clouds using your team's assigned google sheet.

# How to Report Airplane Details to NASA GLOBE Clouds

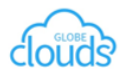

#### Junior Researcher Contrail Report Form

Use the table to write down detailed observations of airplanes and contrails. te: contrails are produced by airplanes. Observe airplanes producing and not producing ntrails. Use a free site or app like flightradar24 to obtain airplane type and height. Report cloud observations through GLOBE or GLOBE Observer. You may use the GLOBE Clouds docol Data Sheet https://www.globe.gov/documents/348614/6 4a79c402c3cb

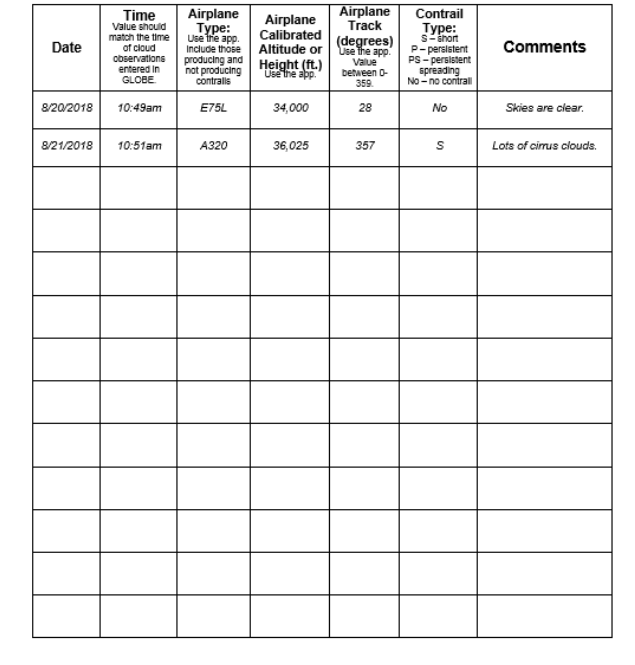

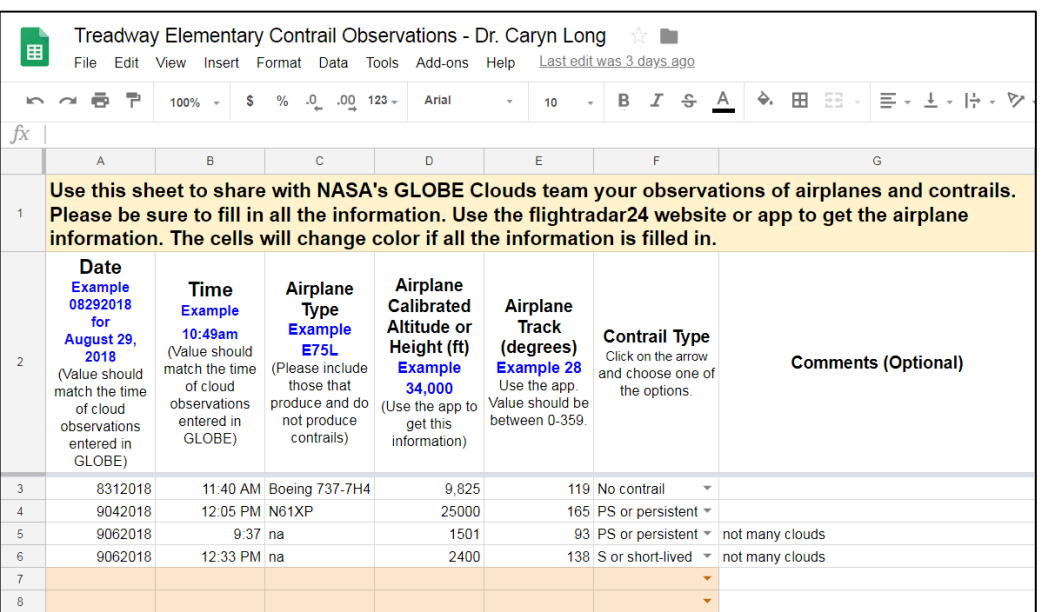

The NASA GLOBE Clouds team will receive your airplane information through the team google sheet. The sheet mimics the junior research contrail report form. NOTE: *We still need your*

*cloud observations through GLOBE or GLOBE Observer to match your cloud observations with the airplane information.* 

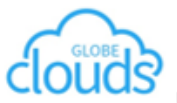

#### Junior Researcher Contrail Report Form

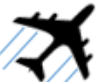

Use the table to write down detailed observations of airplanes and contrails. Note: contrails are produced by airplanes. Observe airplanes producing and not producing contrails. Use a free site or app like flightradar24 to obtain airplane type and height. Report cloud observations through GLOBE or GLOBE Observer. You may use the GLOBE Clouds Protocol Data Sheet https://www.globe.gov/documents/348614/624fab53-4159-438e-b974-4a79c402c3cb

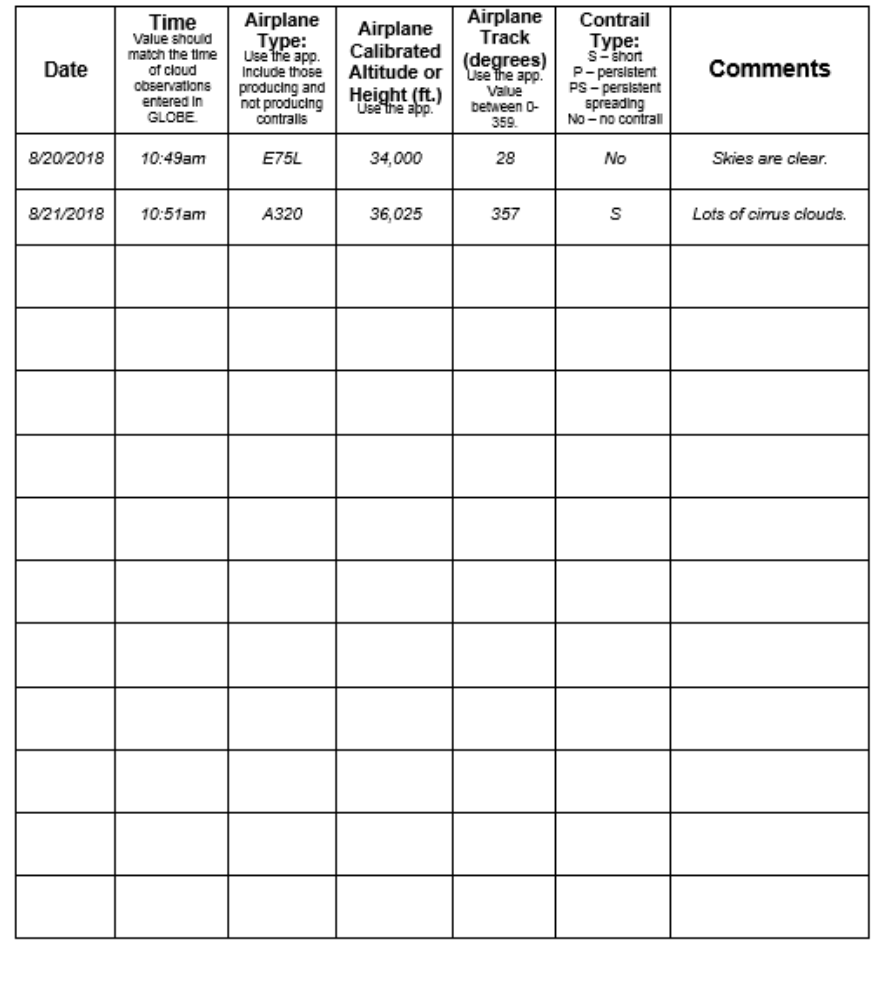

The junior research contrail report form allows you to collect airplane information while you make cloud observations. Information is available on how to use the app to get the airplane data.

## Report Form – Date and Time

Junior Researcher Contrail Report Form

Use the table to write down detailed observations of airplanes and contrails. Note: contrails are produced by airplanes. Observe airplanes producing and not producing contrails. Use a free site or app like flightradar24 to obtain airplane type and height. Report cloud observations through GLOBE or GLOBE Observer. You may use the GLOBE Clouds Protocol Data Sheet https://www.globe.gov/documents/348614/624fab53-4159-438e-b974-4a79c402c3cb

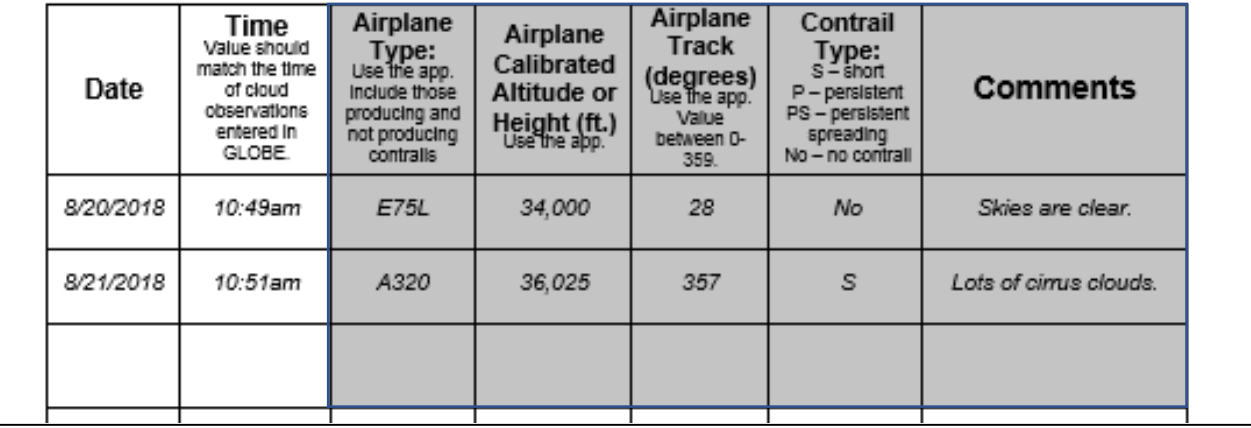

We ask that you use the same date and time (or within 5 or so minutes) as the cloud observations submitted to GLOBE.

# Report Form – Airplane Information

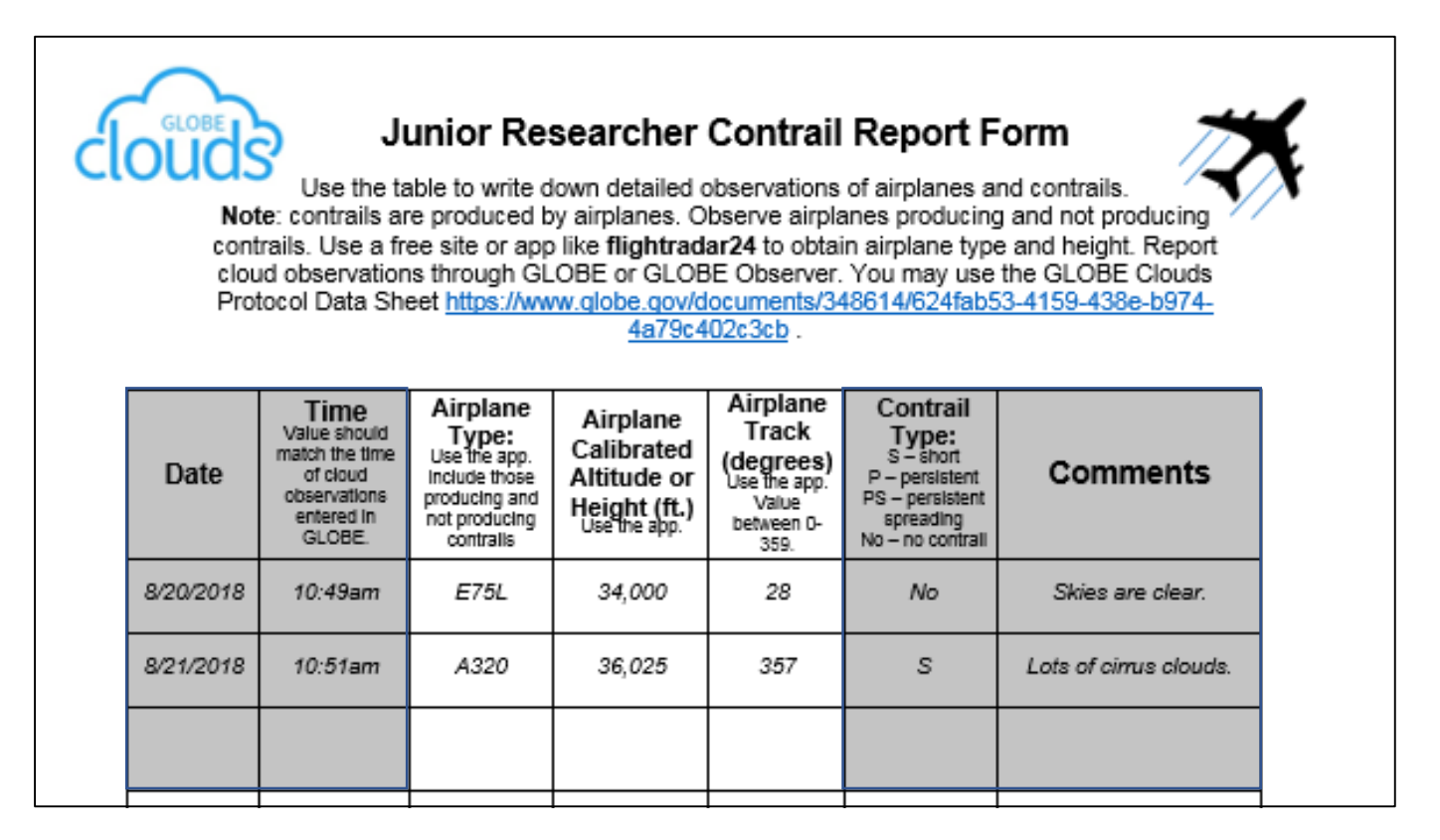

Some airplanes are better at producing contrails that others, so we ask for the type of airplane, the height, and track. *NOTE: Contrails are high clouds, so please keep track of airplanes above 25,000ft even if they are NOT producing contrails.*

## Report Form – Contrails and Comments

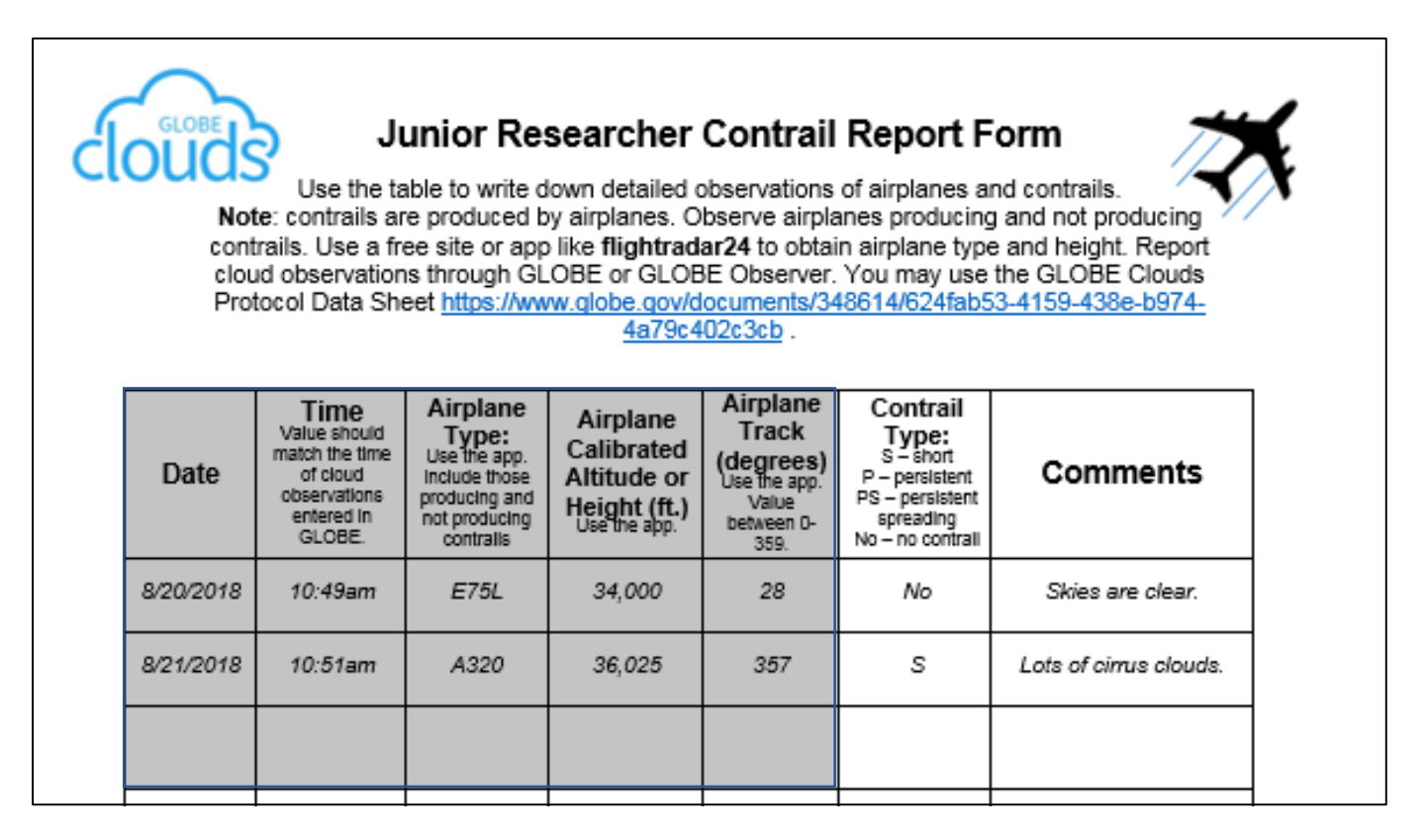

Use the comment box to write down what type of contrail the airplane is producing (short, persistent or persistent spreading). If no contrail is observed, then write no. Use the comment area for any information that is unique for that day (optional).

## Report Form – Minimum Requirements

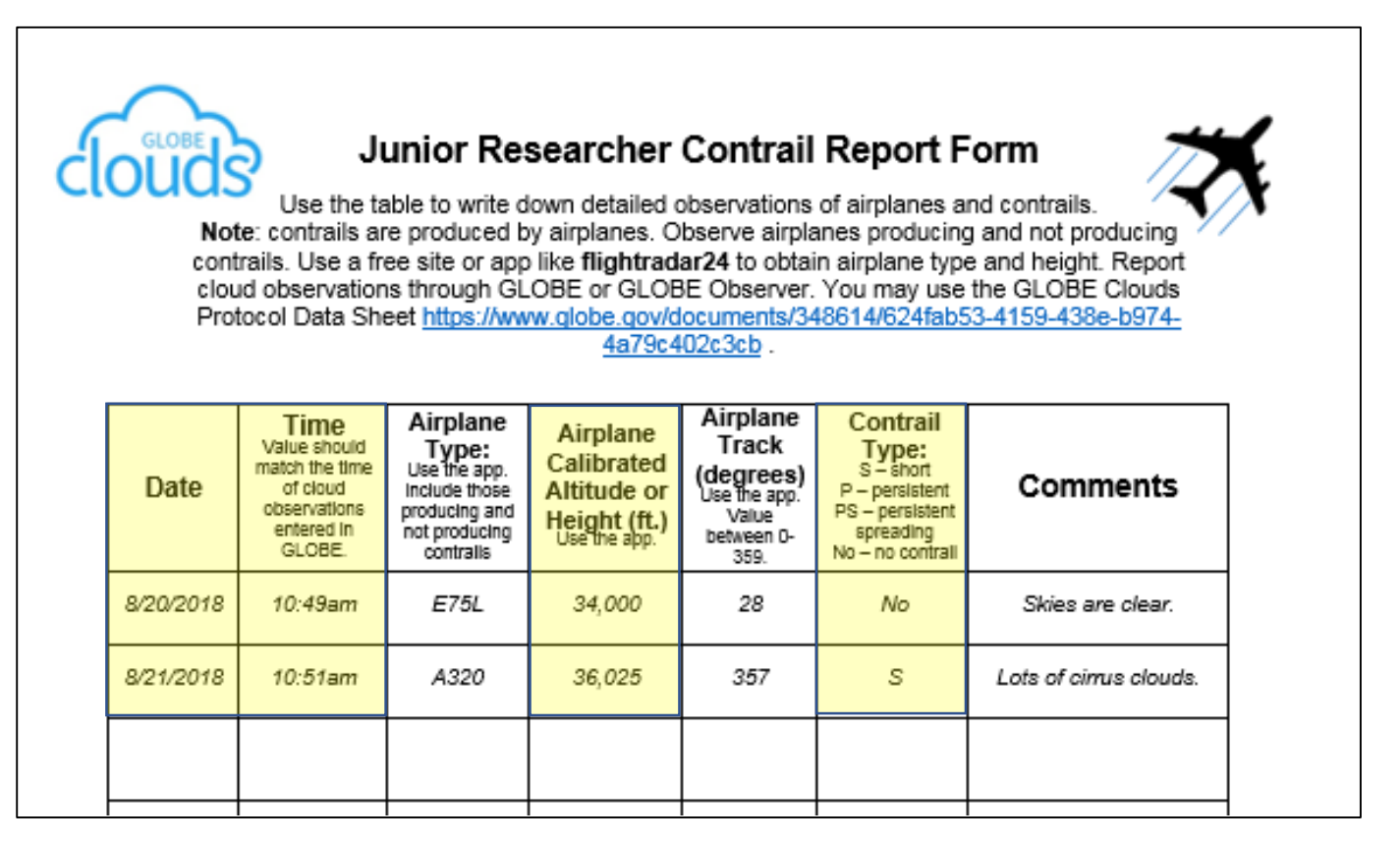

The information in yellow is the minimum required information for a successful report - **date, time, airplane calibrated altitude or height, and contrail information**.

## Google Sheet Data Reporting

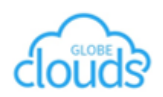

#### Junior Researcher Contrail Report Form

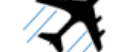

Use the table to write down detailed observations of airplanes and contrails. Note: contrails are produced by airplanes. Observe airplanes producing and not producing contrails. Use a free site or app like flightradar24 to obtain airplane type and height. Report cloud observations through GLOBE or GLOBE Observer. You may use the GLOBE Clouds Protocol Data Sheet https://www.globe.gov/documents/348614/624fab53-4159-438e-b974-4a79c402c3cb

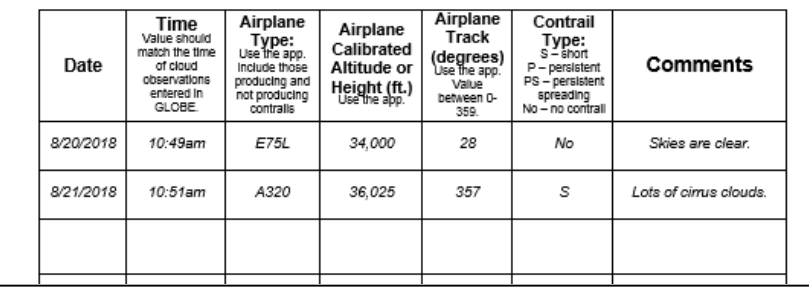

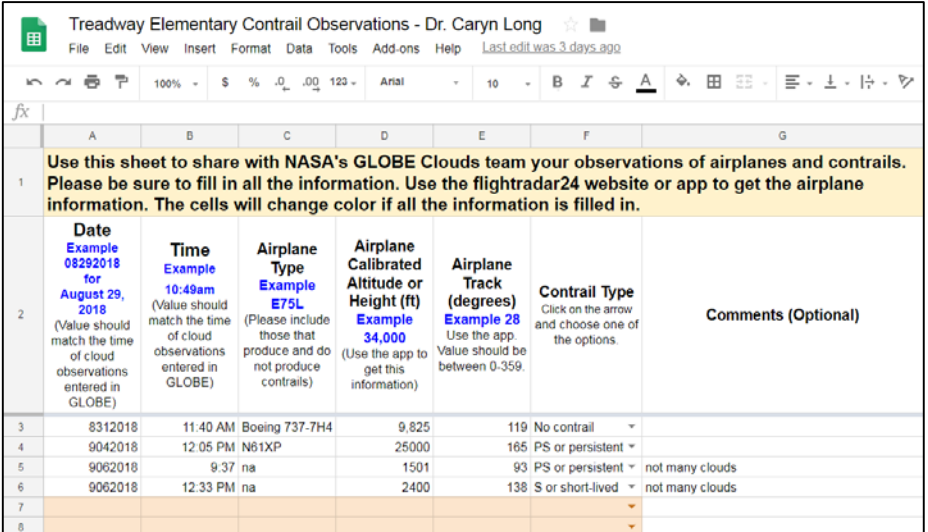

The GLOBE Clouds team creates a google sheet for your team to receive your airplane information. The sheet mimics the junior researcher contrail report form.

# Google Sheet Data Reporting

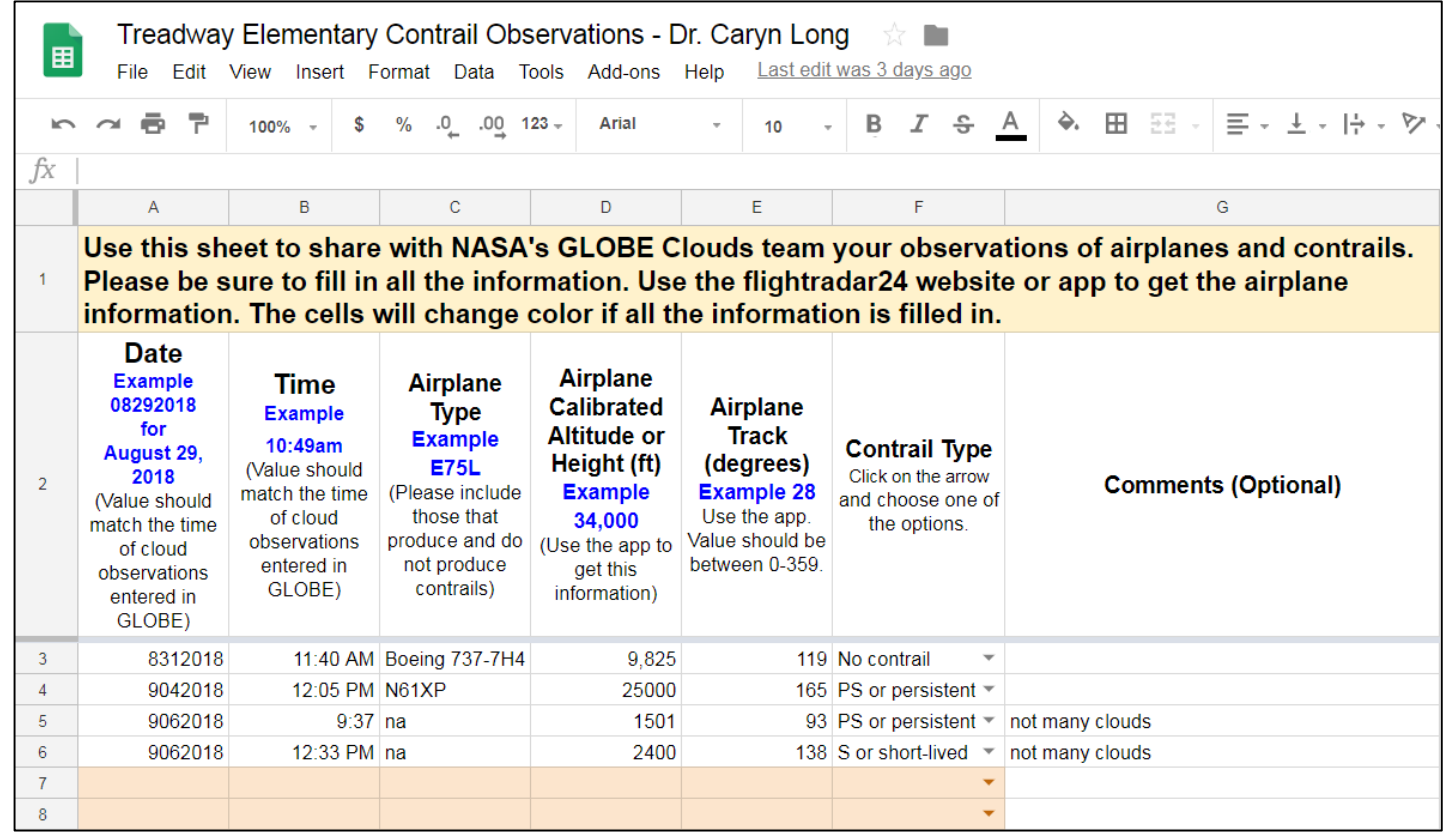

The sheet changes color to white as information is entered. Enter as much information as possible. **NOTE**: date & time is used to look for your clouds observations submitted to GLOBE.

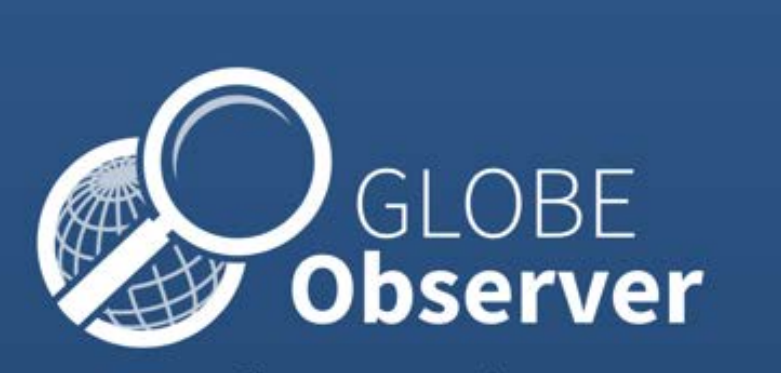

Choose your protocol:

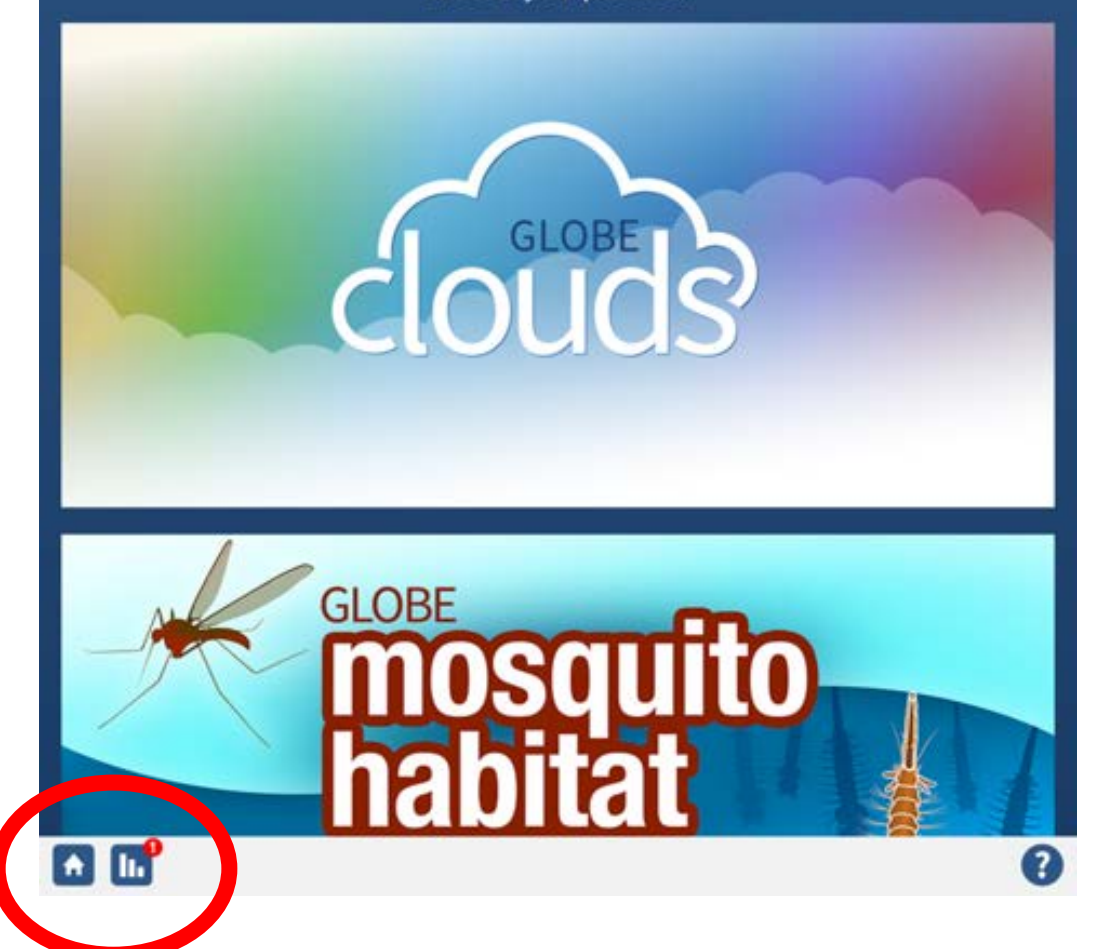

**How to make sure I'm sending in my observations if using GLOBE Observer**

A small, red number at the bottom of the screen means that you have data saved but it has not been sent in to the program.

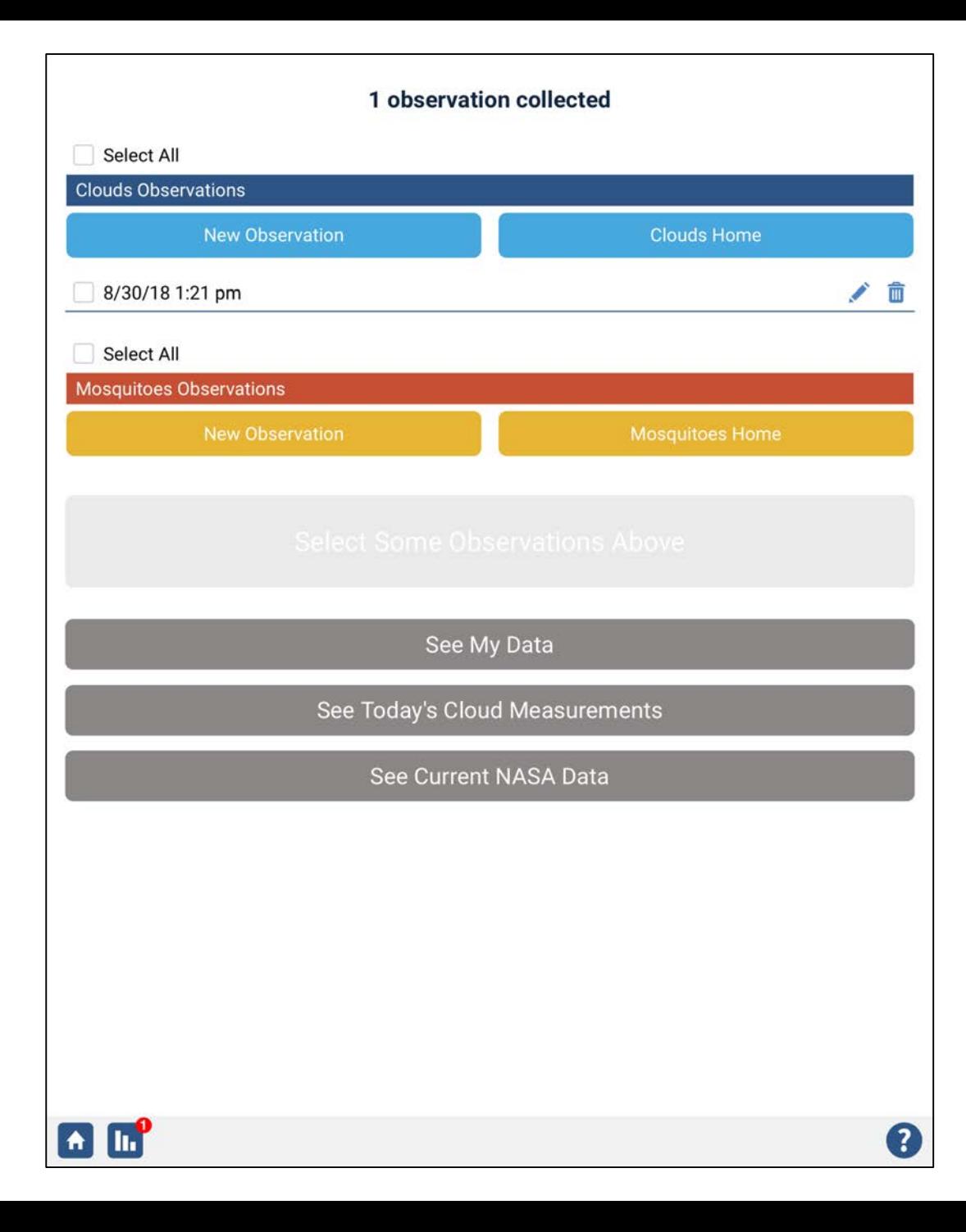

You get to this view when you click on the little, red number on the bottom. It shows all your observations.

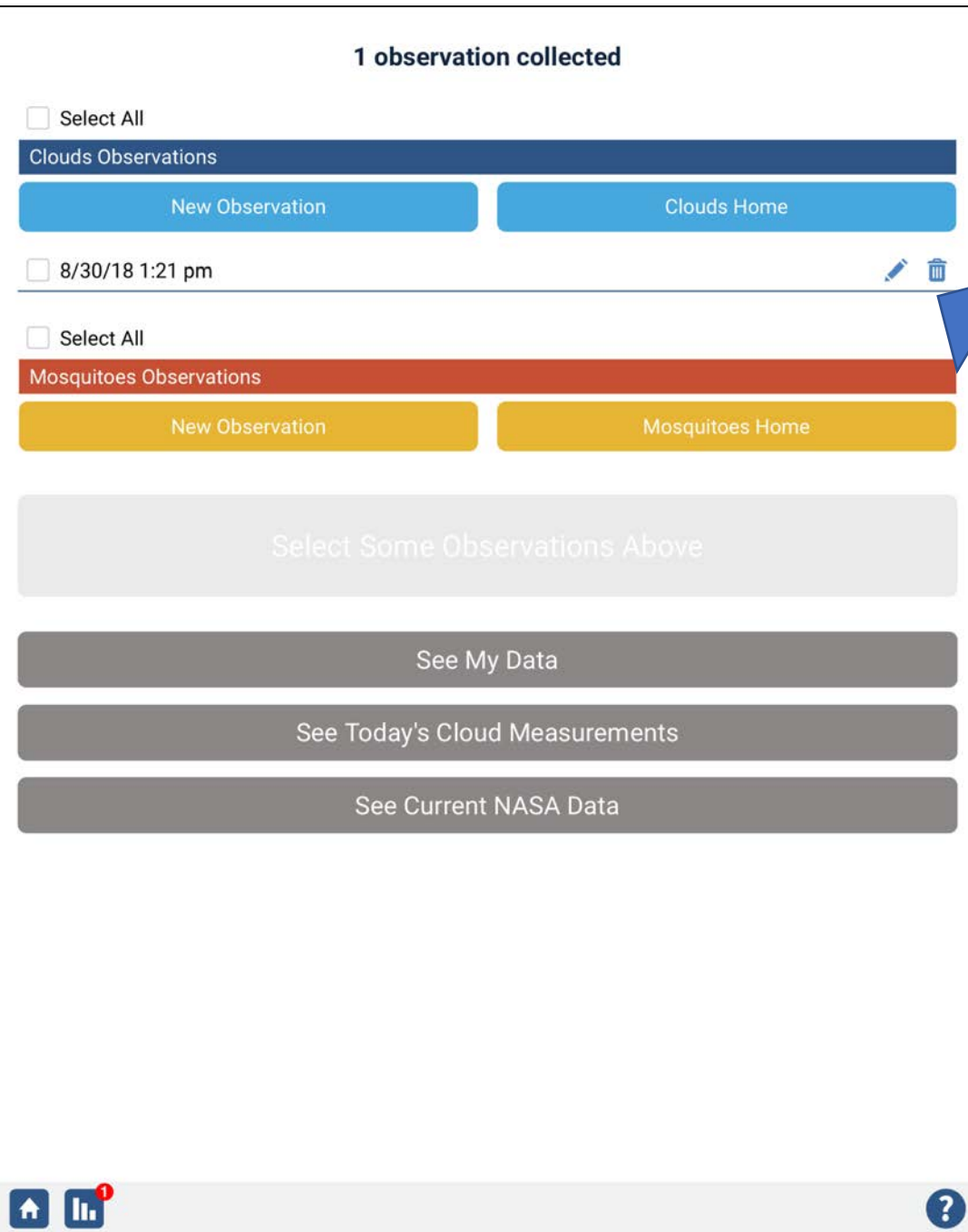

You can hit the pencil and make changes to the observation if needed. If you hit the garbage can, it will delete the observation.

Touch the square for the observation you want to send to GLOBE.

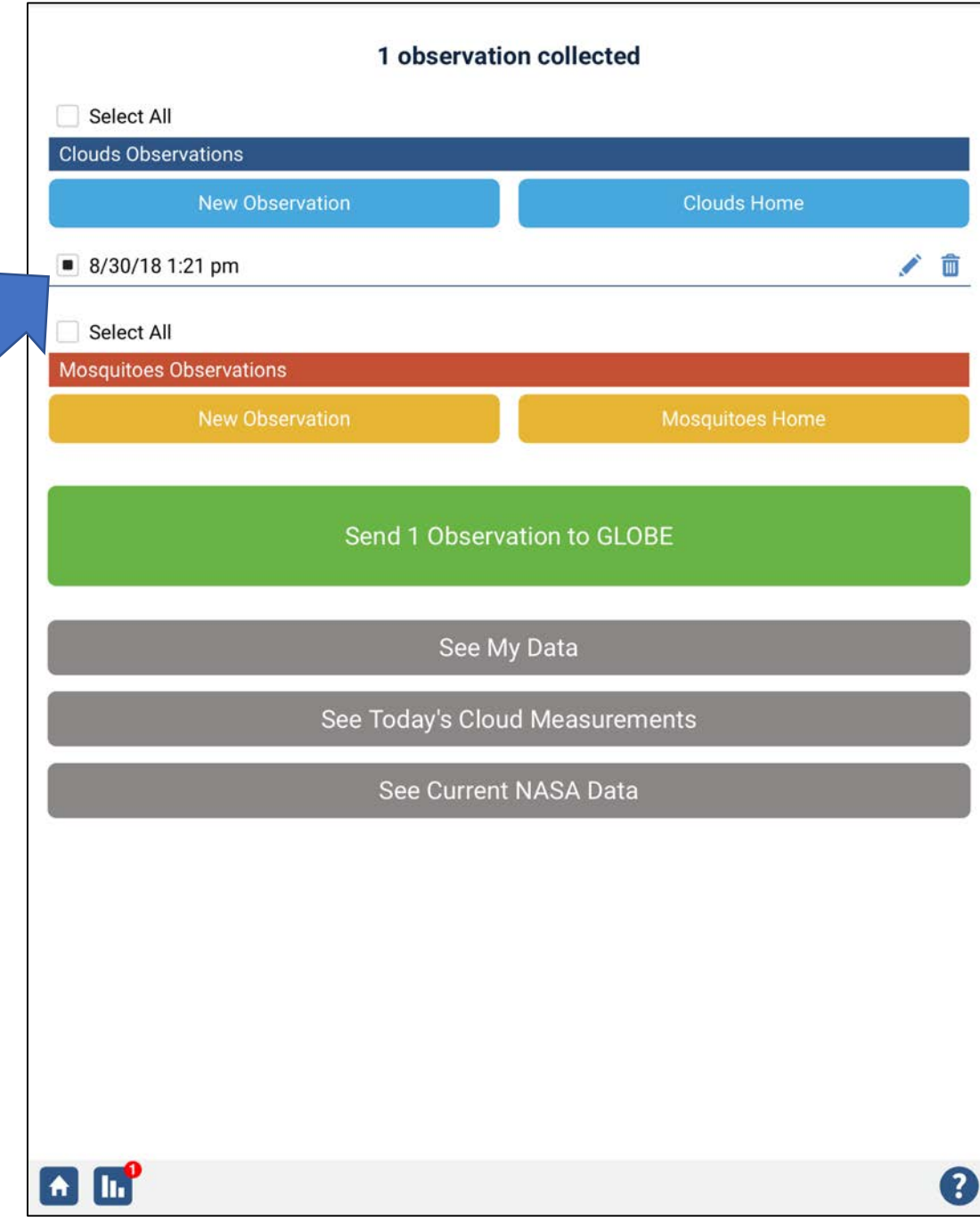

You will then see the option to send the observation to GLOBE.

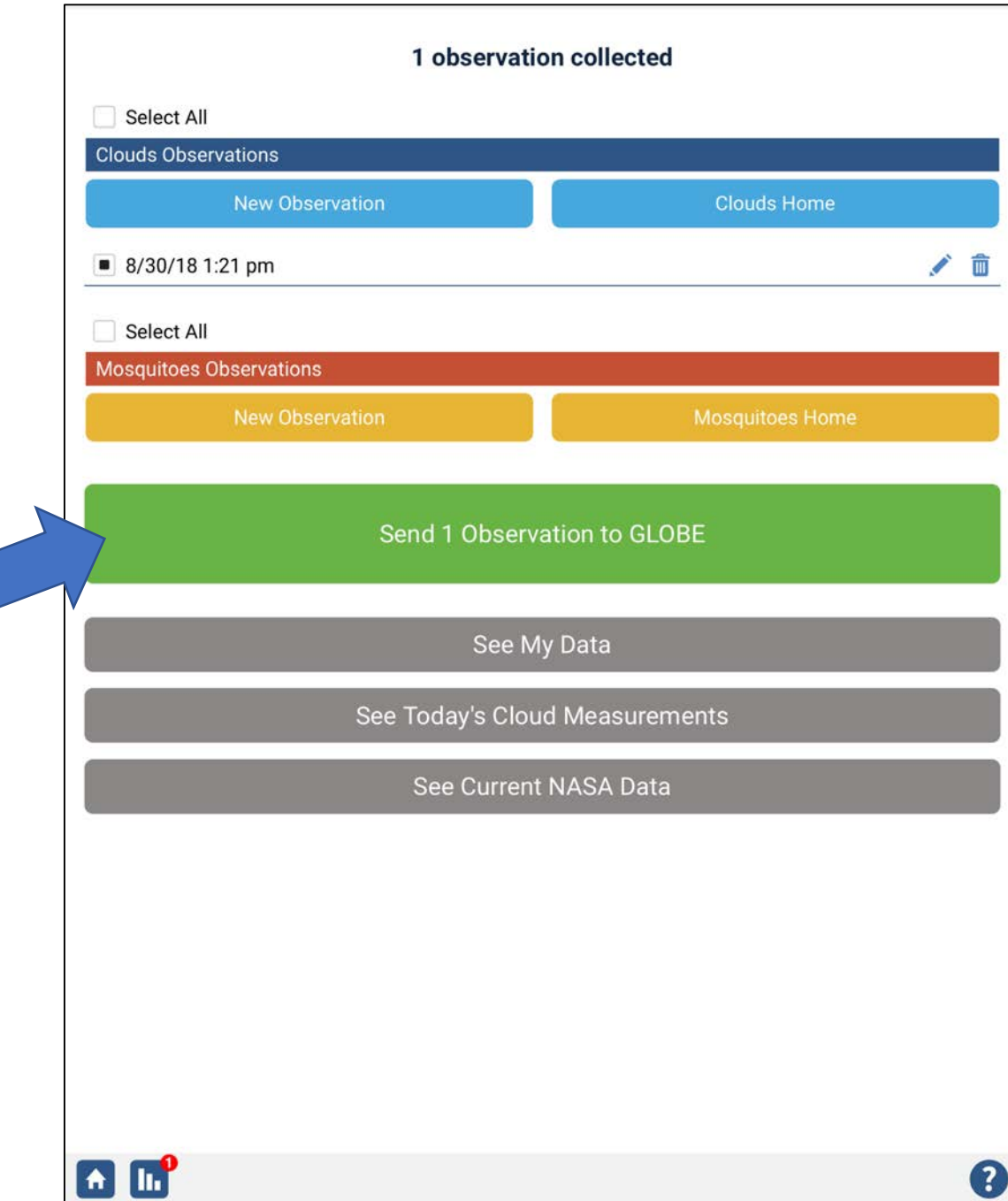